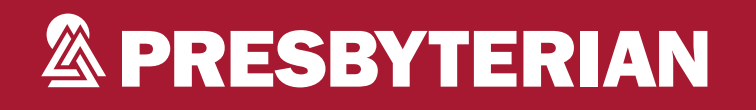

# **Presbyterian Medical Specialty Solutions**

Debbie Patterson, Provider Relations Representative

UPDATED APRIL 2023

PPC102307

#### **Evolent Program Agenda**

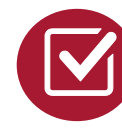

Introduction to Evolent (formerly National Imaging Associates, Inc.)

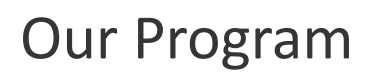

- Authorization Process
- Other Program Components
- **Provider Tools and Contact Information**

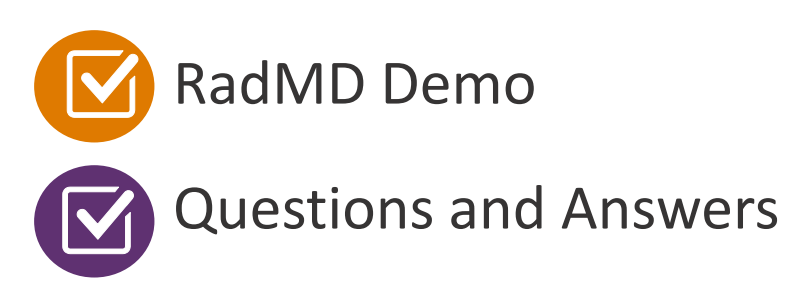

#### **Evolent Specialty Solutions**

National Footprint/Medicaid Experience

**Since 1995 –** delivering Medical Specialty Solutions; one of the **goto** care partners in industry.

**91 health plans/markets –** partnering with Evolent for management of Medical Specialty Solutions.

**33.01M national lives – participating** in an Evolent Medical Specialty Solutions program nationally.

**Diverse populations –** Medicaid, Exchanges, Medicare, Commercial, FEP, Provider Entities.

#### **National Footprint 1999 120 Medicaid/Medicare Expertise/Insights**

**55 Medicaid plans/markets** with Evolent Medical Specialty Solutions in place.

**20M Medicaid lives –** in addition to 2.89M Medicare Advantage lives participating in an Evolent Medical Specialty Solutions program nationally.

#### **Intensive Clinical Specialization & Breadth**

#### **Specialized Physician Teams**

- 160+ actively practicing, licensed, board-certified physicians
- 28 specialties and sub-specialties

**Utilization review accreditation commission (URAC) Accreditation & National Committee for Quality Assurance NCQA Certified** 

 $\mathbf{R}$ 

#### **The Evolent Prior Authorization Program**

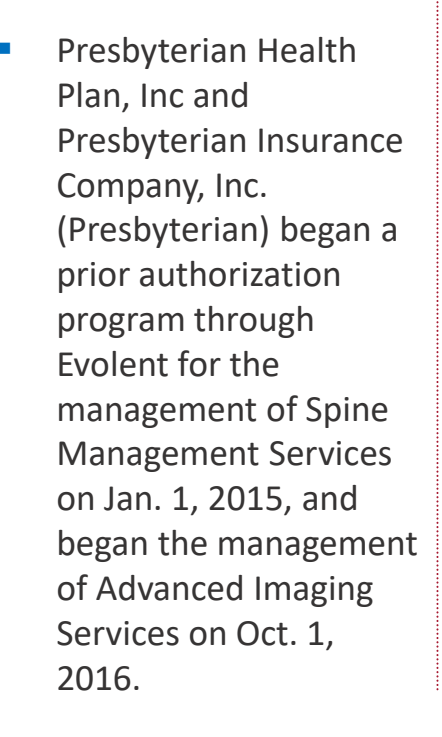

- $\begin{array}{c} \bullet\bullet\bullet\bullet\bullet\end{array}$
- Program start date: Advanced Imaging began October 1, 2016

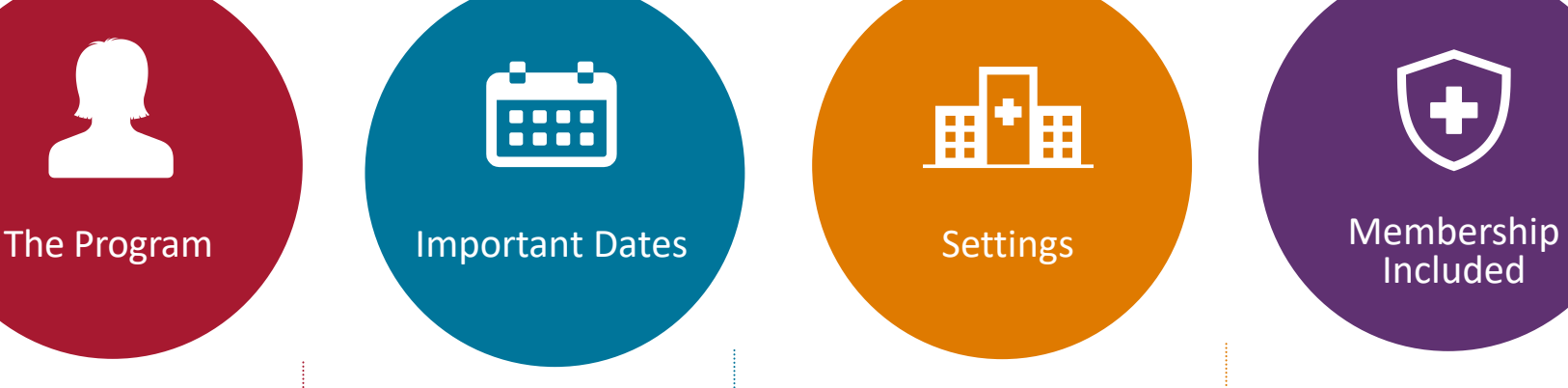

Settings:

- **Freestanding** diagnostic facilities
- Ambulatory Surgical **Centers**
- Hospital outpatient diagnostic facilities
- Provider offices

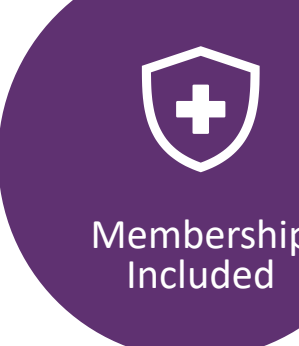

- Medicaid
- **Exchange Programs**
- Medicare

**Network Evolent's Medical** Specialty Solutions

for non-emergent outpatient Medical Specialty Solutions services for Presbyterian membership will be managed through Presbyterian's contractual relationships.

 $\overline{4}$ 

#### **The Evolent Prior Authorization Program**

**Effective Oct. 1, 2016:** Any services rendered requires authorization. Only non-emergent procedures performed in an outpatient setting require authorization with Evolent.

# **Procedures Requiring**

- CT/CTA
- **CCTA**
- MRI/MRA
- PET Scan
- **■** Myocardial Perfusion Imaging (MPI)
- MUGA Scan
- **EXECUTE: Stress Echocardiography**
- **Echocardiography**

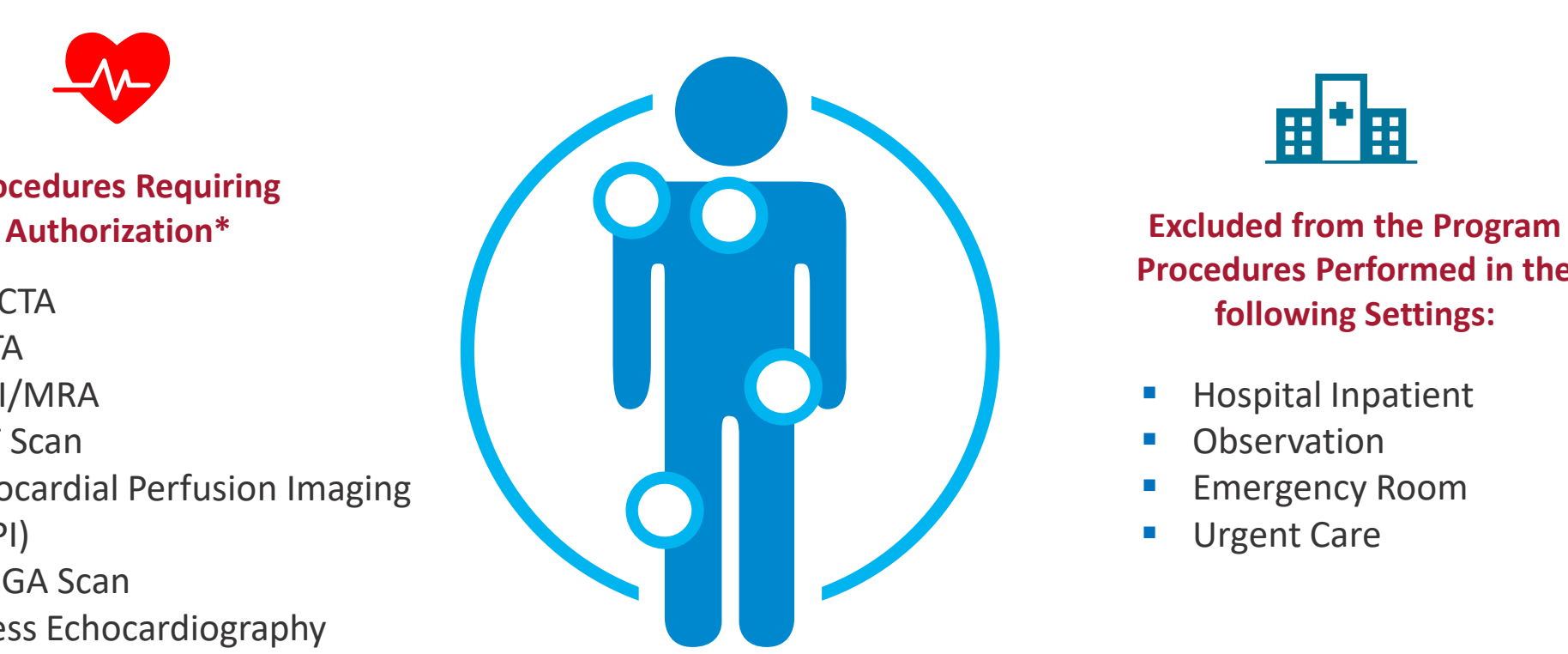

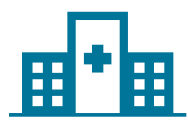

**Procedures Performed in the following Settings:**

- Hospital Inpatient
- **Observation**
- **Emergency Room**
- Urgent Care

\*Please see specific educational documents on RadMD for each Medical Specialty Solutions Program Services

## **List of Current Procedural Terminology (CPT) Codes Requiring Prior Authorization**

#### **& PRESBYTERIAN**

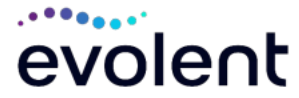

Review Claims/Utilization Review Matrix to determine CPT codes managed by Evolent.

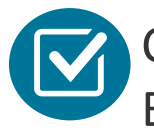

CPT Codes and their Allowable Billable Groupings.

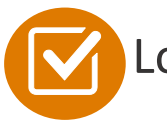

ocated on [RadMD.com.](http://www.radmd.com/)

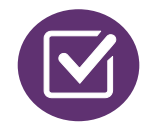

Defer to Presbyterian's Policies for Procedures not on Claims/Utilization Review Matrix.

#### **Presbyterian Health Plan Utilization Review Matrix 2024**

The matrix below contains all of the CPT 4 codes for which Evolent (formerly National Imaging Associates, Inc.) manages on behalf of Presbyterian Health Plan. This matrix is designed to assist in the resolution of claims adjudication and claims questions related to those services authorized by Evolent. The "Allowable Billed Groupings" is meant to outline that if a given procedure is authorized, that any one of the listed procedure codes could be submitted on a claim representing that service. This assumes that the member is eligible at the time of the service, that appropriate rebundling rules are applied, that the claim includes an appropriate diagnosis code for the CPT code and that the service is performed within the validity period.

If a family of CPT codes is not listed in this matrix, an exact match is required between the authorized CPT code and the billed CPT code. If the exact match does not occur, the charge should be adjudicated accordingly.

\*Please note: Services rendered in an Emergency Room, Surgery Center, or Hospital Inpatient setting are not managed by Evolent.

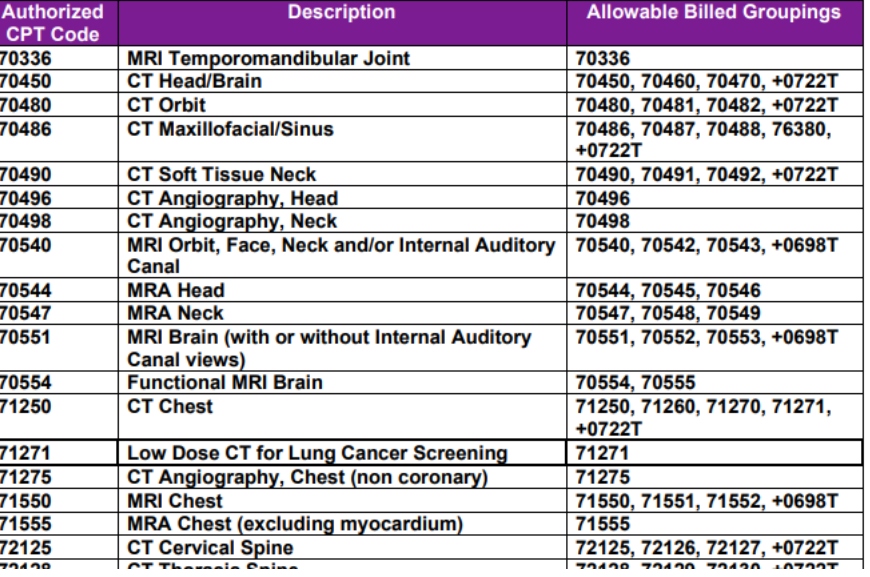

6

#### **Prior Authorization Process Overview**

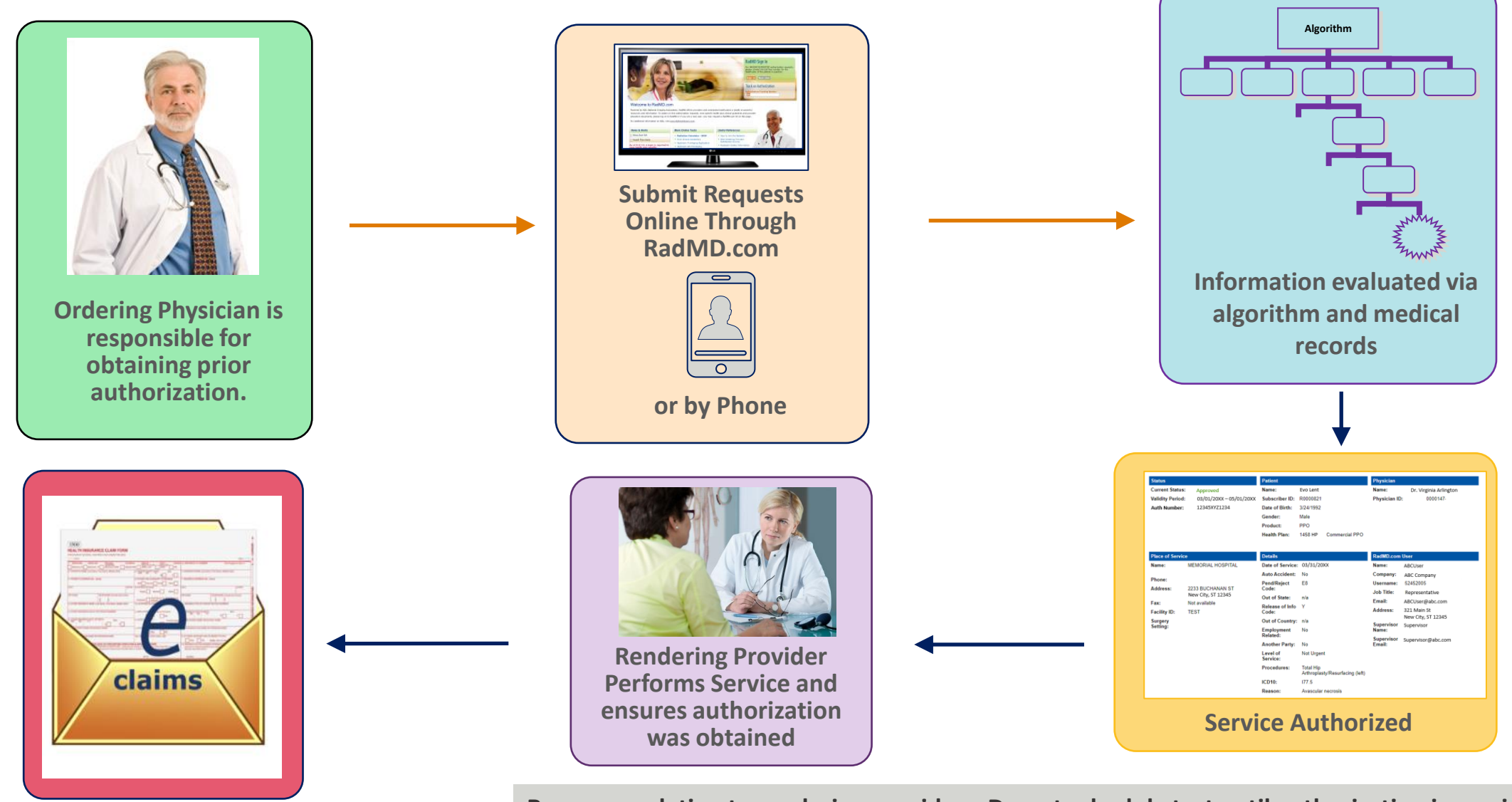

**Recommendation to rendering providers: Do not schedule test until authorization is received.**

 $\overline{7}$ 

#### **Evolent Clinical Foundation & Review**

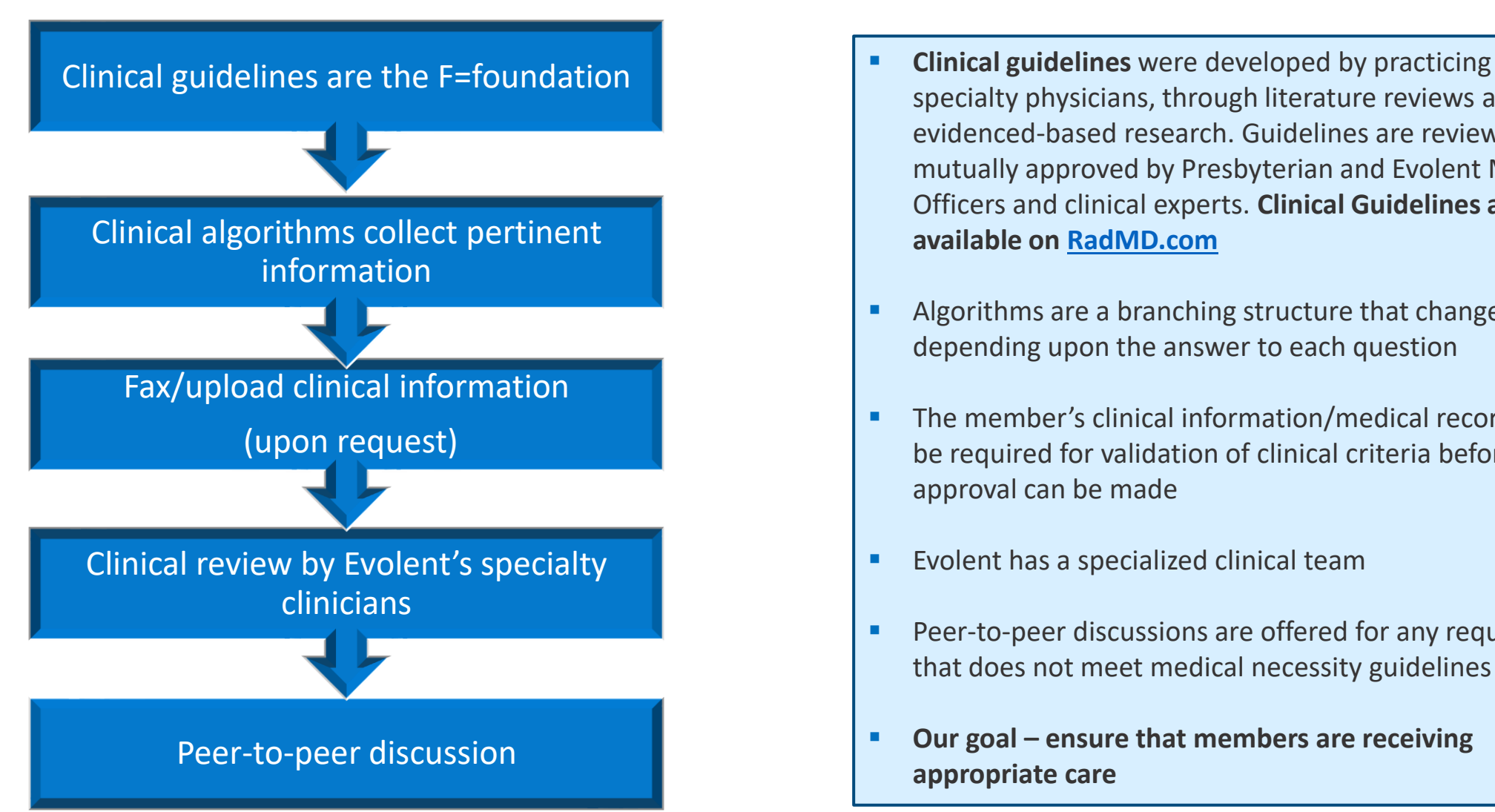

- specialty physicians, through literature reviews and evidenced-based research. Guidelines are reviewed and mutually approved by Presbyterian and Evolent Medical Officers and clinical experts. **Clinical Guidelines are available on [RadMD.com](http://www.radmd.com/)**
- Algorithms are a branching structure that changes depending upon the answer to each question
- The member's clinical information/medical record will be required for validation of clinical criteria before an approval can be made
- Evolent has a specialized clinical team
- Peer-to-peer discussions are offered for any request that does not meet medical necessity guidelines
- Our goal ensure that members are receiving **appropriate care**

8

## **Member and Clinical Information Required for Authorization**

Includes: ordering physician information, member information, rendering provider information, requested examination, etc.

## **General Clinical Information**

- Includes clinical information that will justify examination, symptoms and their duration, physical exam findings
- Preliminary procedures already completed (e.g., x-rays, computerized tomography scans [CTs], lab work, ultrasound reports, scoped procedures, referrals to specialist, specialist evaluation)
- Reason the study is being requested (e.g., further evaluation, rule out a disorder)

**Refer to the Prior Authorization Checklists on RadMD for more specific information.**

9

## **Clinical Specialty Team Review**

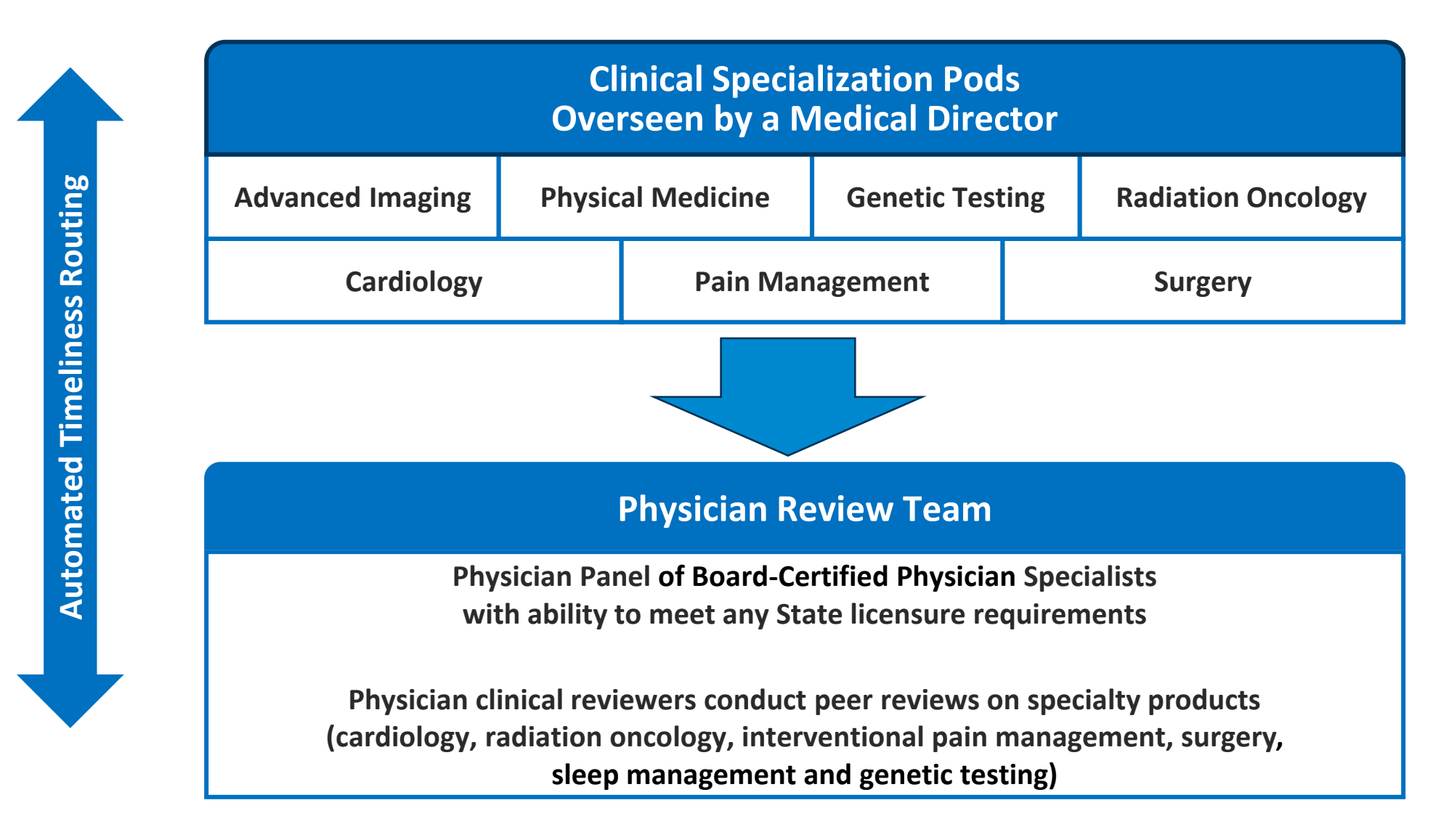

#### **Document Review**

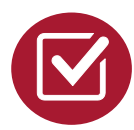

Evolent may request member's medical records/additional clinical information.

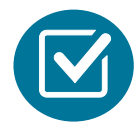

When requested, validation of clinical criteria within the member's medical records is required before an approval can be made.

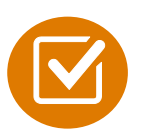

Ensures that clinical criteria that supports the requested test are clearly documented in medical records.

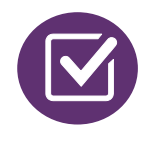

Helps ensure that members receive the most appropriate, effective care.

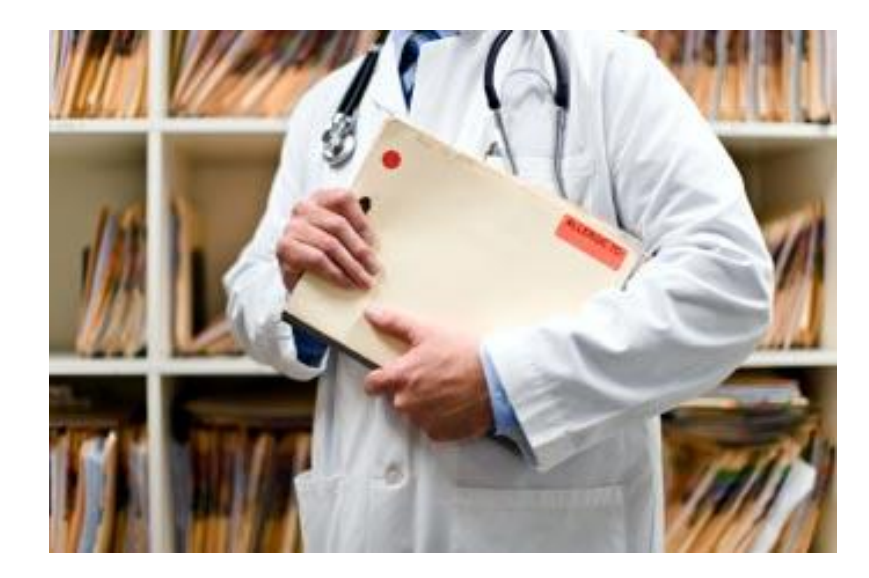

#### **Evolent to Ordering Physician: Request for Additional Clinical Information**

**FAXC CC TRACKING NUMBER ABDOMEN - PELVIS CT** PLEASE FAX THIS FORM TO: 1-800-784-6864 Date: TODAY **ORDERING PHYSICIAN: REQ PROVIDER TRACKING FAX NUMBER:** FAX\_RECIP\_PHONE CC\_TRACKING\_NUMBER **NUMBER:**  $RE:$ MEMBER ID: MEMBER ID **Authorization Request** PATIENT NAME: MEMBER NAME **HEALTH PLAN:** HEALTH PLAN DESC We have received your request for Abdomen - Pelvis CT. As we are unable to approve based on the information provided to date, please respond to this fax as soon as possible Study Requested was: Abdomen - Pelvis CT For documentation ALWAYS PROVIDE: 1. The most recent office visit note 2. Any office visit note since initial presentation of the complaint/problem requiring imaging 3. Any supporting documentation such as diagnostic or imaging reports that corroborate abnormalities or the requirement for follow-up imaging Further specifics and examples are listed below: FAX QUESTIONS ADDL aaIfaddlfaxquestions a) Abdominal pain evaluation: Provide details regarding history of abdominal pain (history- onset, trauma mechanism, if relevant, effect on/change w/ bowel or urinary habits, relevant past medical history- bowel disease or surgery, etc; examination, including pelvic/rectal examinations; diagnostic work-up- submit reports demonstrating abnormalities; prior treatment/consultation, if any). b) Abnormal finding on examination, imaging or laboratory test: Provide the office visit note(s) or lab/imaging report that documents the abnormality found and any needed explanation of the relevance to the request for abdomen/pelvis CT imaging c) Suspicion of cancer: Provide the office visit/consultation notes indicating rationale for suspicion of cancer, along with relevant examination, diagnostic/imaging reports indicating the relevance of an imaging test in further evaluation of a possible malignancy d) History of cancer: Provide the office visit note describing the current symptoms or issue and the history; report of the biopsy and/or relevant treatment reports that will document the cell type of the cancer and treatment to date. e) Pre-operative evaluation Provide the office visit note/consultation by the surgical specialist indicating the operation planned and indications. It is usually expected that planned pre-operative evaluation will be ordered by the surgeon in

conjunction with surgical scheduling so that the two coincide within a four week/30 day period.

f) Post-operative evaluation:

**CC TRACKING NUMBER** 

**FAXC** 

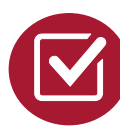

A fax is sent to the provider detailing what clinical information that is needed, along with a fax coversheet

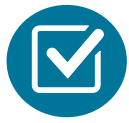

We stress the need to provide the clinical information as quickly as possible so we can make a determination.

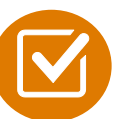

Determination timeframe begins after receipt of clinical information.

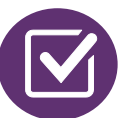

Failure to receive requested clinical information may result in non certification.

## **Submitting Additional Clinical Information**

- Records may be submitted:
	- Upload to https://www.[RadMD.com](http://www.radmd.com/)
	- Fax using that Evolent coversheet
- **· Location of fax coversheets:** 
	- Can be printed from https://www.[RadMD.com](http://www.radmd.com/)
	- Call 1-866-236-8717
- Use the case specific fax coversheets when faxing clinical information to Evolent

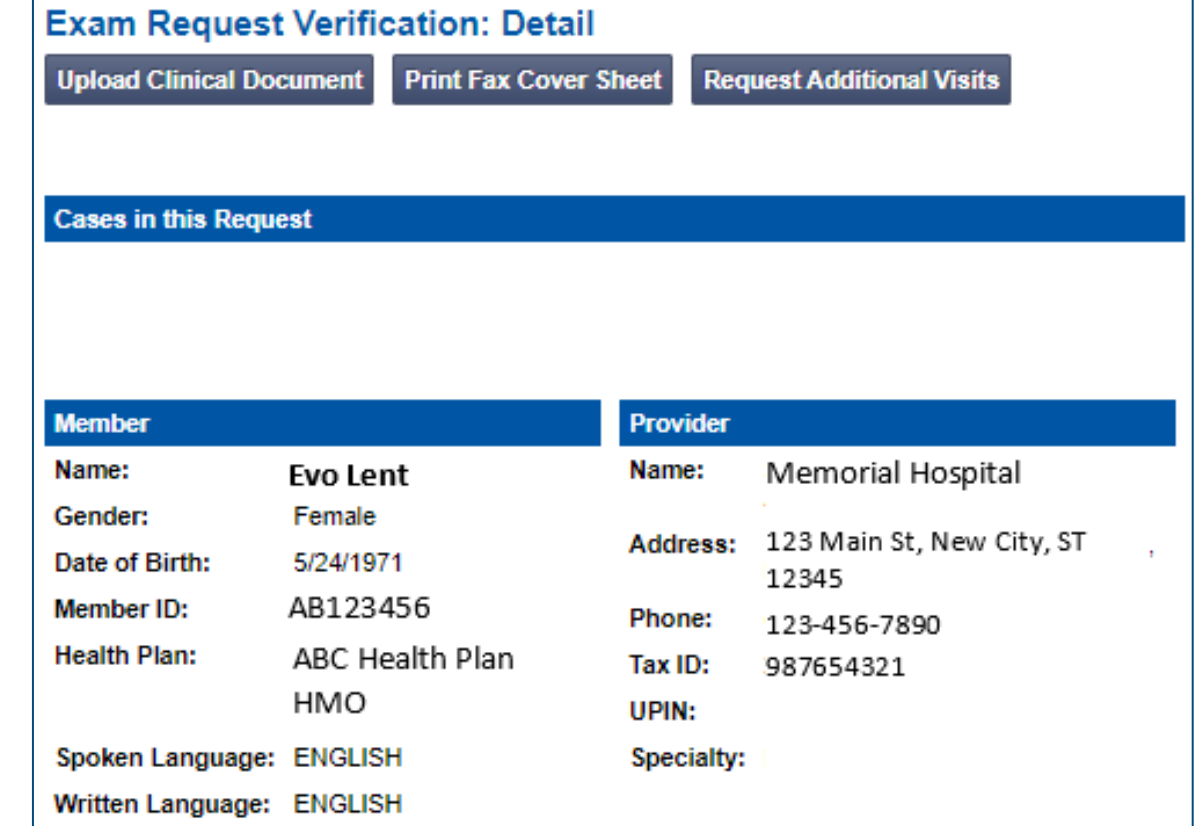

#### **Clinical Review Process**

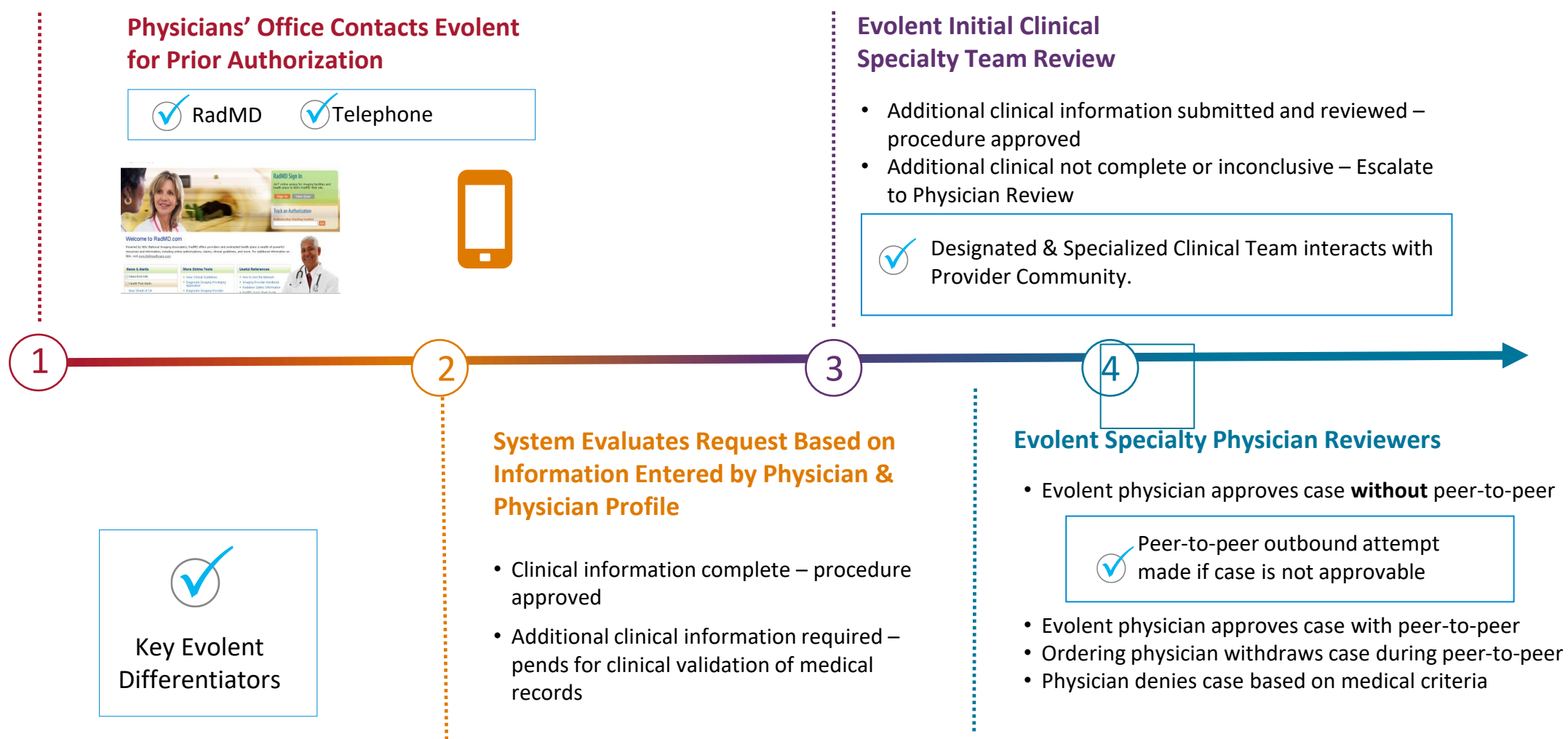

**Generally, the turnaround time for completion of these requests is within two business days upon receipt of sufficient clinical information**

## **Evolent Urgent/Expedited Authorization Process**

## Urgent/Expedited Authorization Process

- If an urgent clinical situation exists (outside of a hospital emergency room) during business hours, please call Evolent immediately
- **The Evolent website www.[RadMD.com](http://www.radmd.com/) cannot be used for medically** urgent or expedited prior authorization requests during business hours. Those requests must be processed by calling the Evolent call center at 1- 866-236-8717
- **F** Turnaround time:
	- Medicaid 24 calendar hours not to exceed three calendar days
	- Medicare One business day not to exceed 72 calendar hours
	- Commercial ASO one business day not to exceed 72 calendar hours
	- Commercial ASO & FI 24 calendar hours not to exceed 3 calendar days

#### **Notification of Determination**

#### **Authorization Notification Denial Notification**

- Validity Period authorizations are valid for:
	- 60 days from the date of request

- Notifications will include an explanation of what services have been denied and the clinical rationale for the denial
- A peer-to-peer discussion can be initiated once the adverse determination has been made
- A reconsideration/re-review/re-open is available with new or additional information
- Timeframe for reconsideration/re-review/reopen is five business days from the date of denial and prior to submitting a formal appeal
- In the event of a denial, providers are asked to follow the appeal instructions provided in their denial letter

#### **Claims and Appeals**

#### **How Claims Should be Submitted Claims Appeals Process**

- Rendering providers/imaging providers should continue to send their claims directly to Presbyterian
- **•** Providers are strongly encouraged to use an Electronic Data Interchange (EDI) claims submission
- Check on claims status by logging on to the Presbyterian website at [www.phs.org](https://www.phs.org/)

- In the event of a prior authorization or claims payment denial, providers may appeal the decision through Presbyterian
- Providers should follow the instructions on their nonauthorization letter or Explanation of Payment (EOP) notification

#### **Provider Tools**

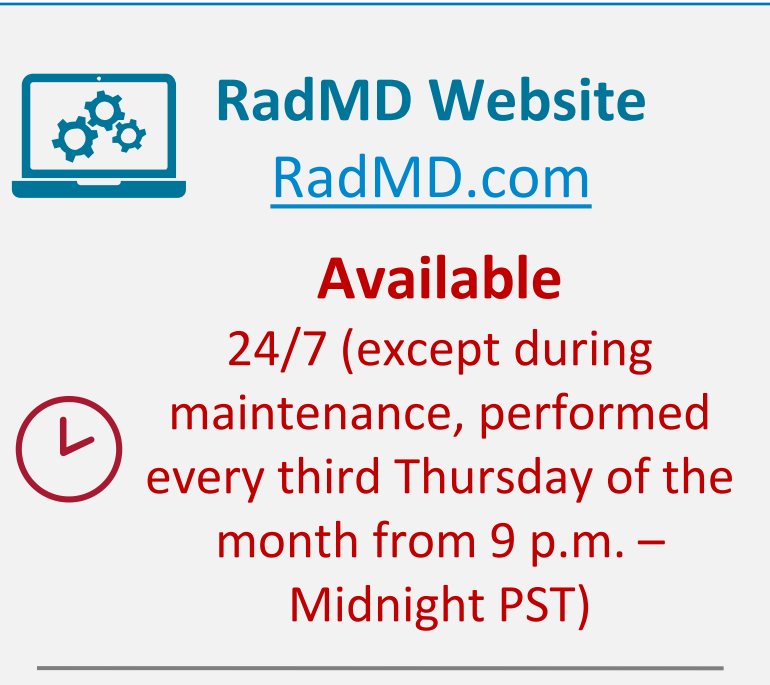

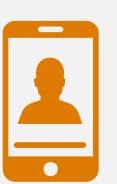

**Toll-Free Number 1-866-236-8717 Available Monday - Friday 7:00 a.m. – 7:00 p.m. MST**

- Request authorization
- View authorization status
- View and manage authorization requests with other users
- Upload additional clinical information
- View requests for additional Information and determination letters
- View clinical guidelines
- View frequently asked questions (FAQs)
- View other educational documents

■ Interactive Voice Response (IVR) system for authorization tracking

#### **The Evolent Website**

[www.RadMD.com](https://www.radmd.com/)

#### **RadMD Functionality varies by user:**

- **■** Ordering Provider's Office View and submit requests for authorization.
- **E** Rendering Provider Views approved, pended and in-review authorizations for their facility. Ability to submit outpatient imaging requests on behalf of ordering provider.

#### **Online Tools Accessed through**  www.[RadMD.com](http://www.radmd.com/)**:**

- **Evolent Clinical Guidelines**
- **Frequently Asked Questions**
- **Quick Reference Guides**
- **Checklist**
- **RadMD Quick Start Guide**
- Claims/Utilization Matrices

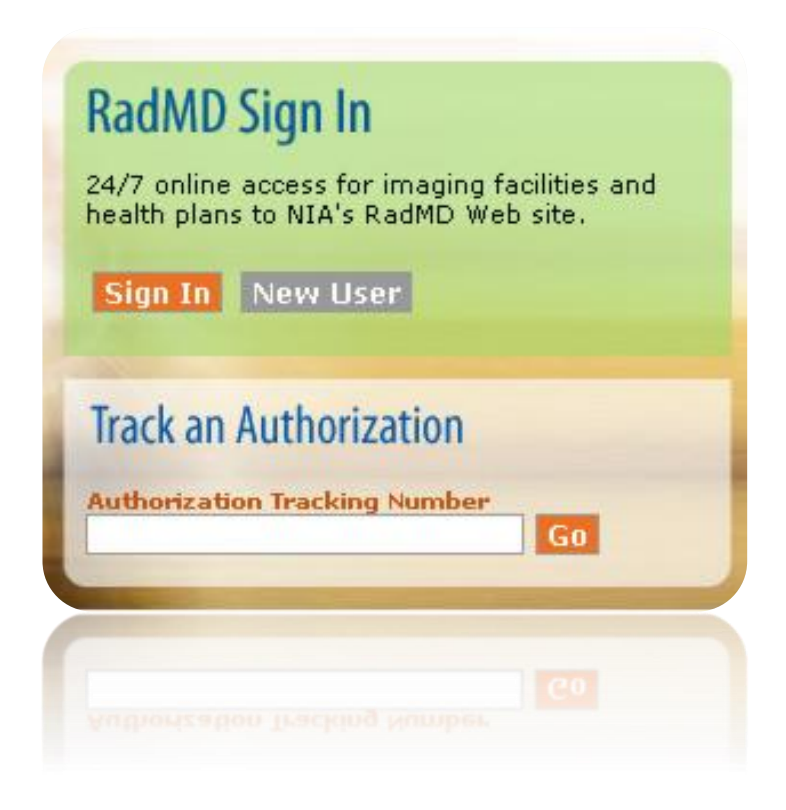

#### **Registering on [www.RadMD.com](http://www.radmd.com/) to Initiate Authorizations**

**STEPS: 1996 (HIPAA) regulations. Everyone in your organization is required to have their own separate username and password due to Health Insurance Portability and Accountability Act of** 

- 1. Click the "New User" button on the right side of the home page.
- 2. Select "Physician's office that orders procedures"
- 3. Fill out the application and click the "Submit" button.
	- − You must include your e-mail address for our webmaster to respond to you with your Evolentapproved username and password.

**NOTE: On subsequent visits to the site, click the "Sign In" button to proceed.**

**NOTE: On subsequent visits to the site, click the "Sign**  Offices that will be both ordering and rendering should request ordering provider access, this will allow your office to request authorizations on RadMD and see the status of those authorization requests.

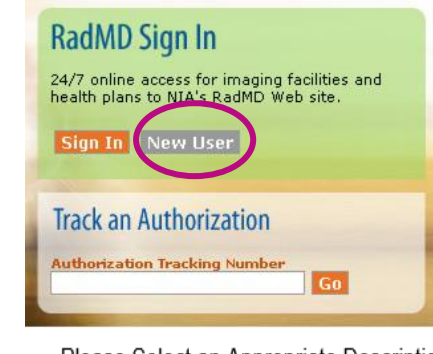

#### -- Please Select an Appropriate Description --Physician's office that orders procedures

Facility/office where procedures are performed Health Insurance company Cancer Treatment Facility or Hospital that performs radiation oncology procedures Physicians office that prescribes radiation oncology procedures Physical Medicine Practitioner (PT, OT, ST, Chiro, etc.)

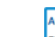

3

1

 $(2)$ 

**lication for a New Account** ase fill out this form only for yourself. Shared accounts are not allowed der for your account to be activated, you must be able to receive emails from RadMDSupport@magellanhealth.com.

ich of the following best describes your company' V What about read-only radiology offices Please select an appropriate description

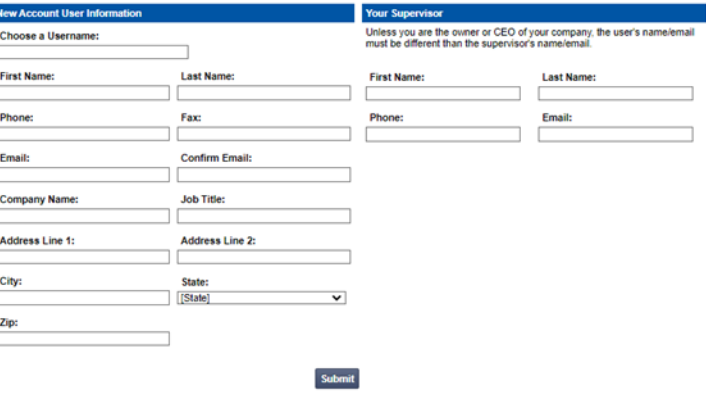

#### **Allows users the ability to view all approved, pended and in-review authorizations for facility**

 $(1)$ 

 $(2)$ 

3

#### **IMPORTANT**

- **Everyone in your organization is required to have their own separate username and password due to HIPAA regulations.**
- **Designate an "Administrator" for the facility who manages the access for the entire facility.**

#### **STEPS:**

- 1. Click the "New User" button on the right side of the home page.
- 2. Select "Facility/office where procedures are performed."
- 3. Fill out the application and click the "Submit" button.
	- You must include your e-mail address for our webmaster to respond to you with your Evolent-approved username and password.
- 4. New users will be granted immediate access.

#### **NOTE: On subsequent visits to the site, click the "Sign In" button to proceed.**

If you have multiple staff members entering authorizations and you want each person to be able to see all approved, pended and in review authorizations, they will need to register for a rendering username and password. Each user will need to complete an application on RadMD. This will allow users to see all approved, pended and in-review authorizations under your tax ID number. Rendering access will also allow facility to submit outpatient imaging requests on behalf of ordering provider.

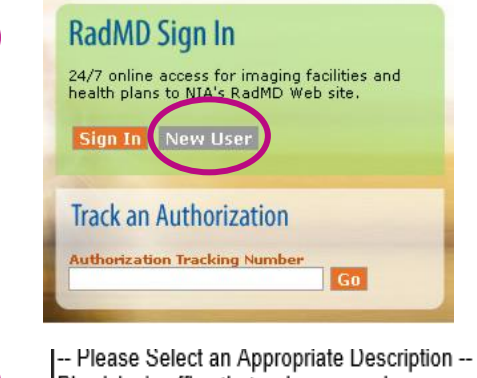

Physician's office that orders procedures Facility/office where procedures are performed Health Insurance company Cancer Treatment Facility or Hospital that performs radiation oncology procedures Physicians office that prescribes radiation oncology procedures Physical Medicine Practitioner (PT, OT, ST, Chiro, etc.)

#### **Nication for a New Account** ase fill out this form only for vourself. Shared accounts are not

order for vour account to be activated, vou must be able to receive emails from RadMDSupport@magellanhealth.com, Please check with vour email administrator ire that emails from RadMDSunnort@manellanhealth com can be received Vhich of the following best describes your company' V Mhat about read-only radiology offices

lew Account Heer Inform **Your Superviso** Unless you are the owner or CEO of your company, the user's name/email<br>must be different than the supervisor's name/email. Choose a Hsername **First Name Last Name First Name Last Nam** Phone: Fax: **Phone:** Email: **Confirm Email Company Name Job Title** Facility Tax ID #: Add Address Line 1: **Address Line 2: Your Tax IDs: Inonel** City: [State Zip:

#### **RadMD Enhancements**

Evolent offers a **Shared Access** feature on [www.RadMD.com.](http://www.radmd.com/) Shared Access allows ordering providers to view authorization requests initiated by other RadMD users within their practice.

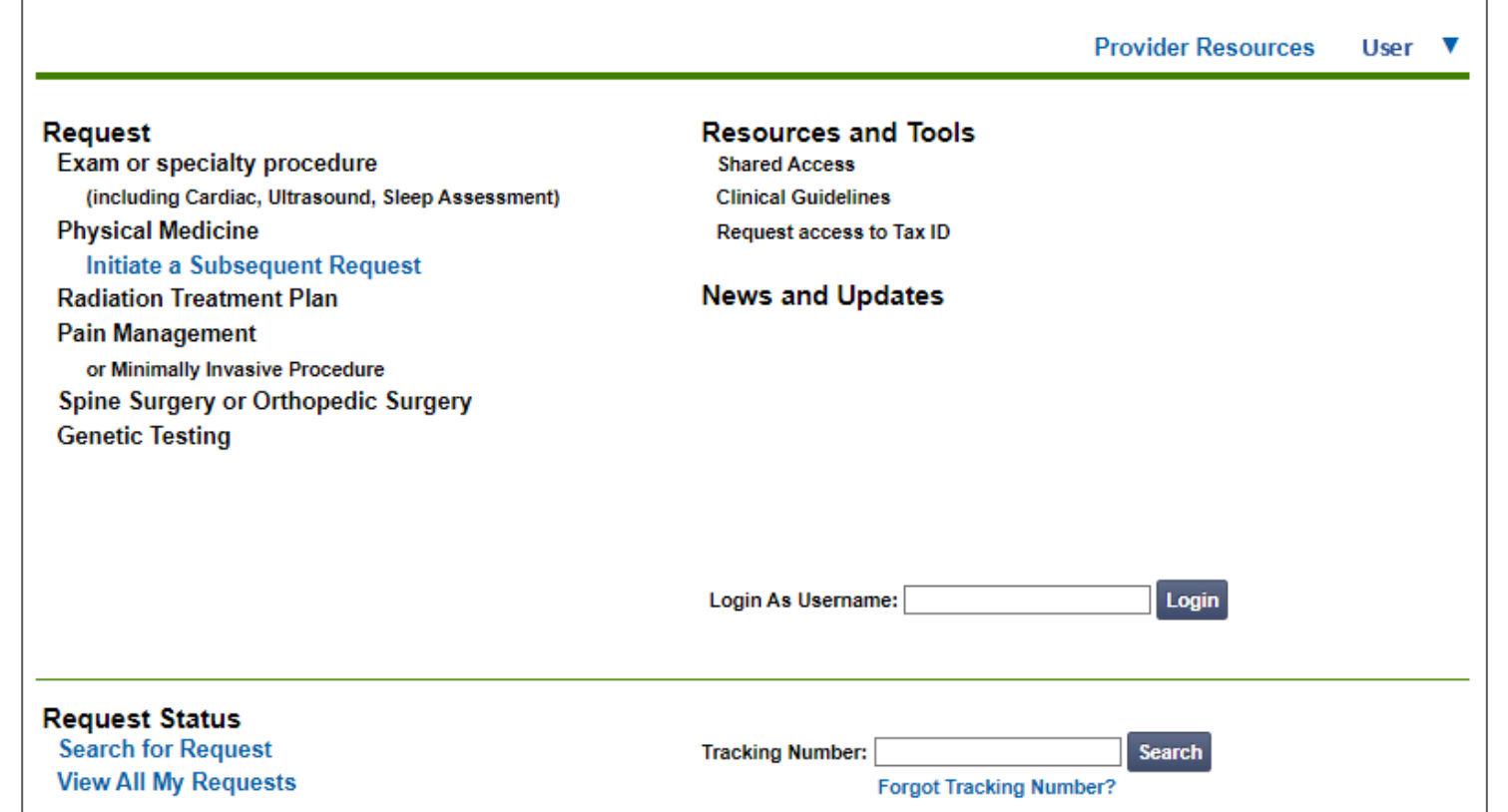

If practice staff is unavailable for a period of time, access can be shared with other users in the practice. They will be able to view and manage the authorization requests initiated on [www.RadMD.com,](http://www.radmd.com/) allowing them to communicate with members and facilitate treatment.

## **When to Contact Evolent**

Providers:

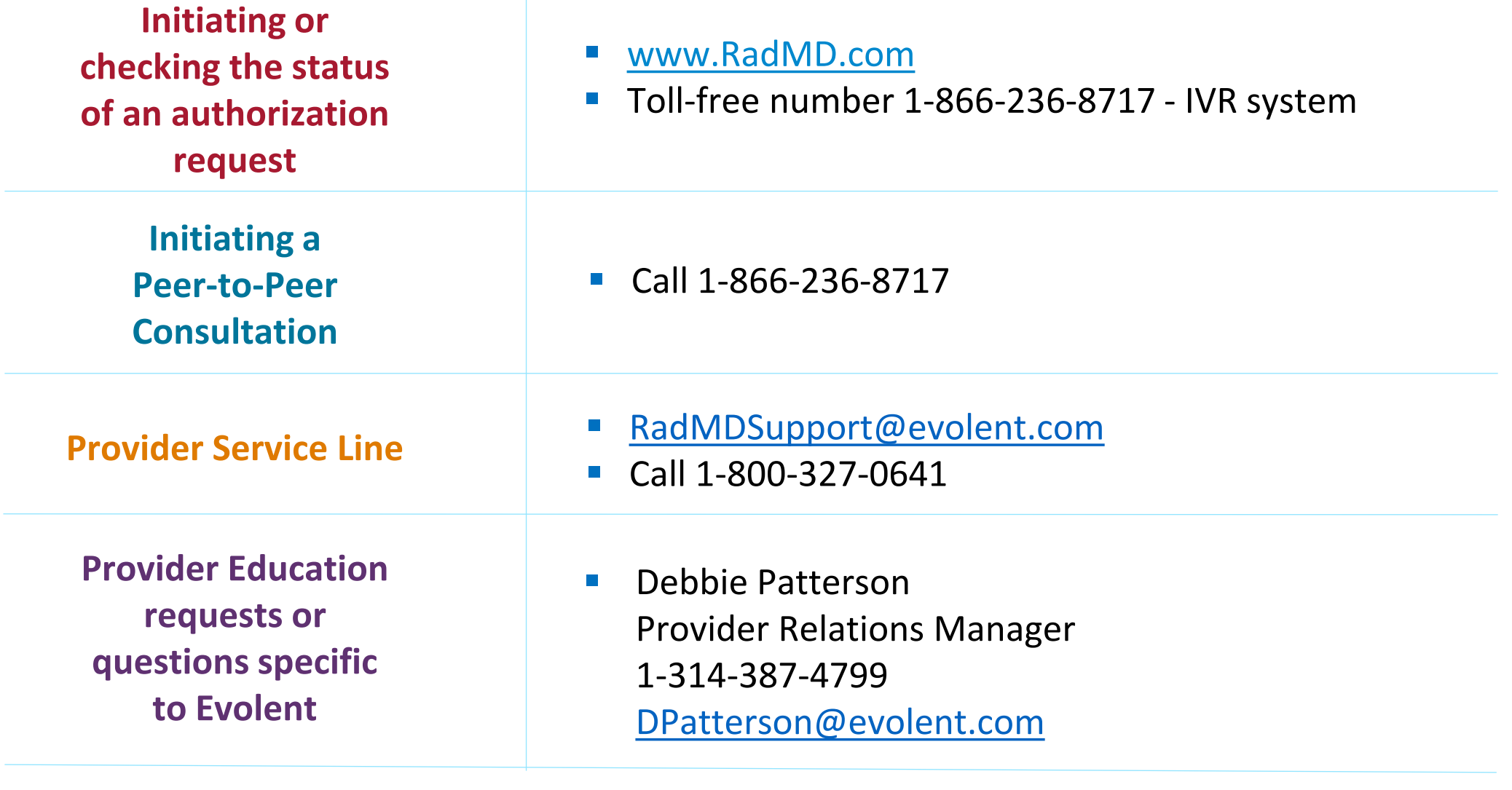

#### **RadMD Demonstration**

#### **Confidentiality Statement**

**The information presented in this presentation is confidential and expected to be used solely in support of the delivery of services to Presbyterian members. By receipt of this presentation, each recipient agrees that the information contained herein will be kept confidential and that the information will not be photocopied, reproduced, or distributed to or disclosed to others at any time without the prior written consent of Presbyterian and Evolent.**

## **Thank You**